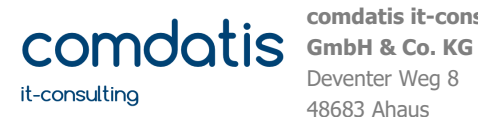

Telefon E-Mail Internet +49 (0) 2567 82900 00 info@comdatis.de http://www.comdatis.de

#### **Einwahl in Online-Meetings**

Für die Einwahl in das vorgesehene Onlinemeeting wählen Sie bitte aus dem Nachrichtenfeld der Termineinladung den Link "An Microsoft Teams-Besprechung teilnehmen":

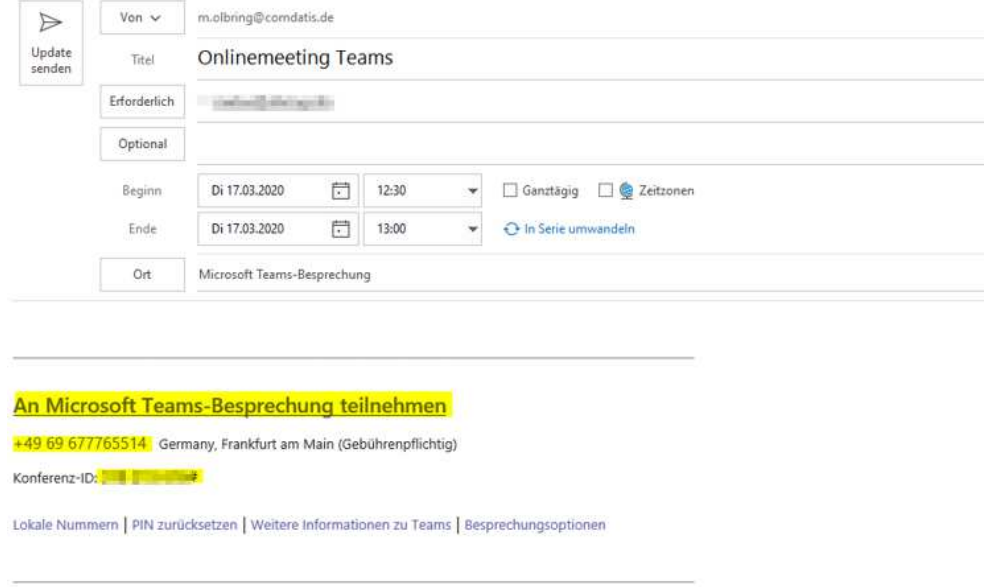

Im Browser öffnet sich nach Anklicken des Links folgendes Fenster:

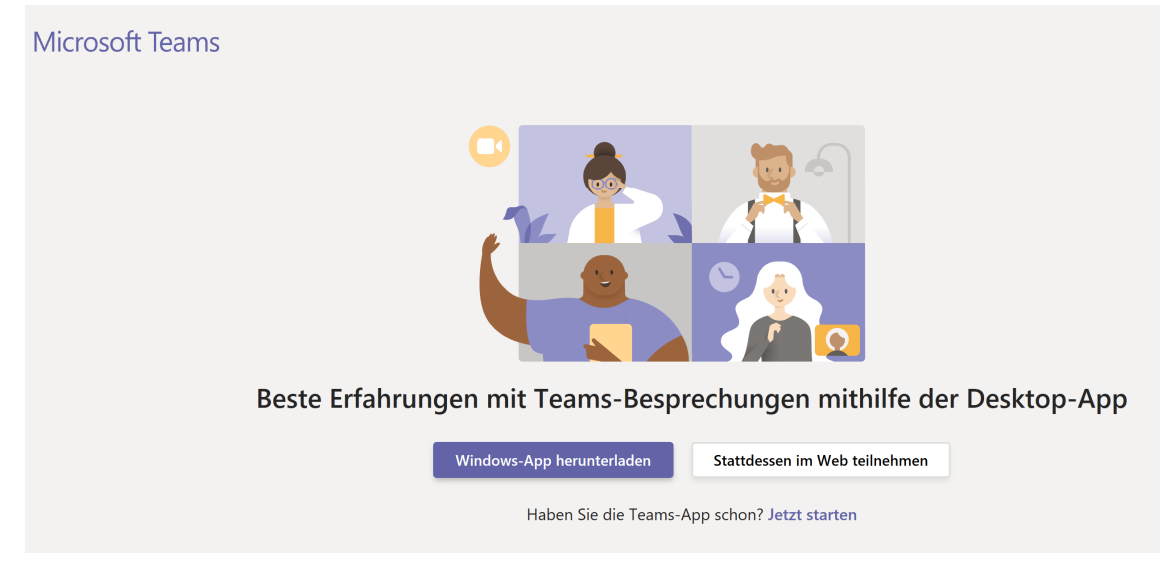

Falls Sie die Anwendung Microsoft Teams bereits installiert haben, können Sie den Link "jetzt starten" anklicken, sie werden dann automatisch in das Meeting geführt:

Haben Sie die Teams-App schon? Jetzt starten

Falls die Anwendung Microsoft Teams nicht installiert ist, wählen Sie bitte "Stattdessen im Web teilnehmen":

Stattdessen im Web teilnehmen

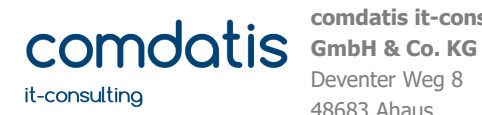

Telefon E-Mail Internet +49 (0) 2567 82900 00 info@comdatis.de http://www.comdatis.de

### **Einwahl in Online-Meetings**

Sofern technisch möglich und von Ihnen gewünscht, können Sie die Video/Webcam- und Audiofunktionen in Teams nutzen. Wählen Sie für den Fall der Erlaubnis bitte "Ja", ansonsten "Nein":

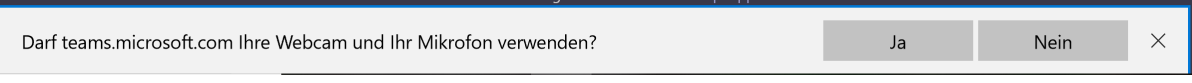

Für die Durchführung des Onlinemeetings besteht kein Zwang zur Verwendung der Webcam und des Mikrofons. Es besteht auch die Möglichkeit zur Nutzung des Onlinemeetings in Verbindung mit einer Telefonkonferenz. Die Einwahldaten für die Telefonkonferenz finden Sie im Nachrichtentext des Termins:

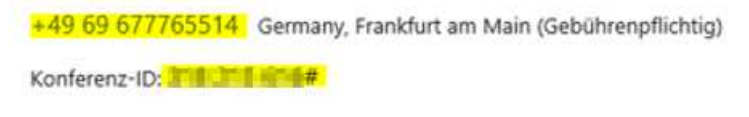

Nach Anruf der Nummer (deutsche Ortsvorwahl) folgen Sie bitte den Anweisungen der Tonansage.

Wenn Sie ohne die Audio- und Videofunktionen des PC fortfahren, bestätigen Sie dies bitte durch Anklicken der Schaltfläche "Ohne Audio und Video fortfahren"

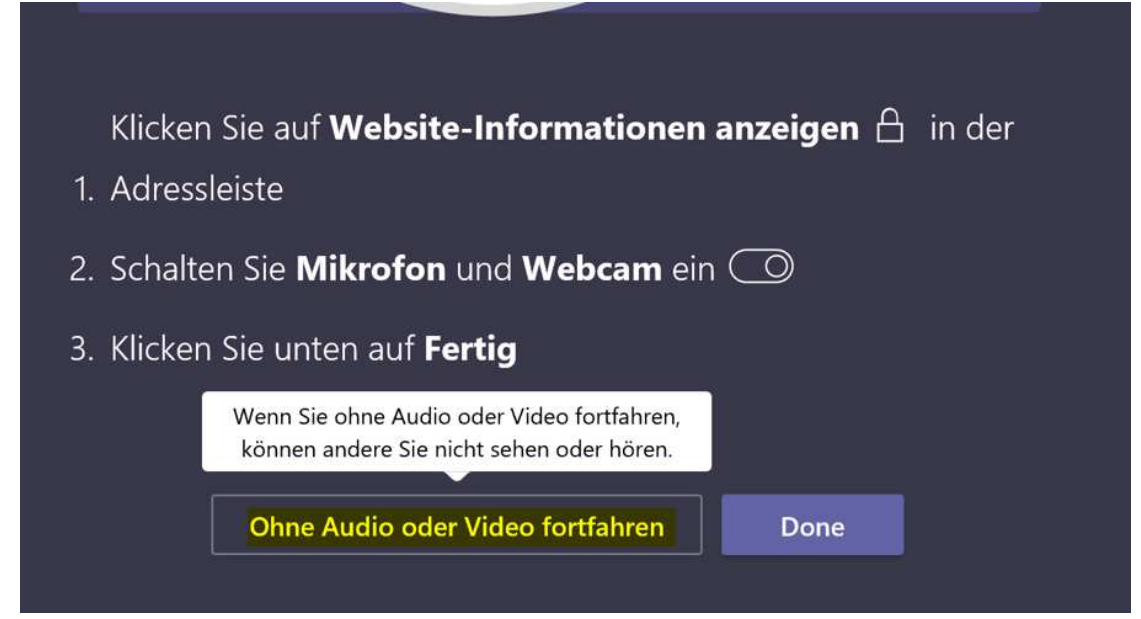

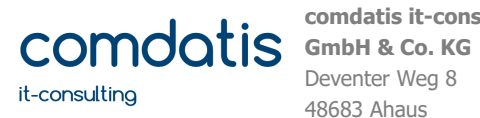

Telefon E-Mail Internet

+49 (0) 2567 82900 00 info@comdatis.de http://www.comdatis.de

# **Einwahl in Online-Meetings**

Im nächsten Schritt werden Sie gebeten, Ihren Namen einzugeben. Klicken Sie danach bitte "Jetzt teilnehmen":

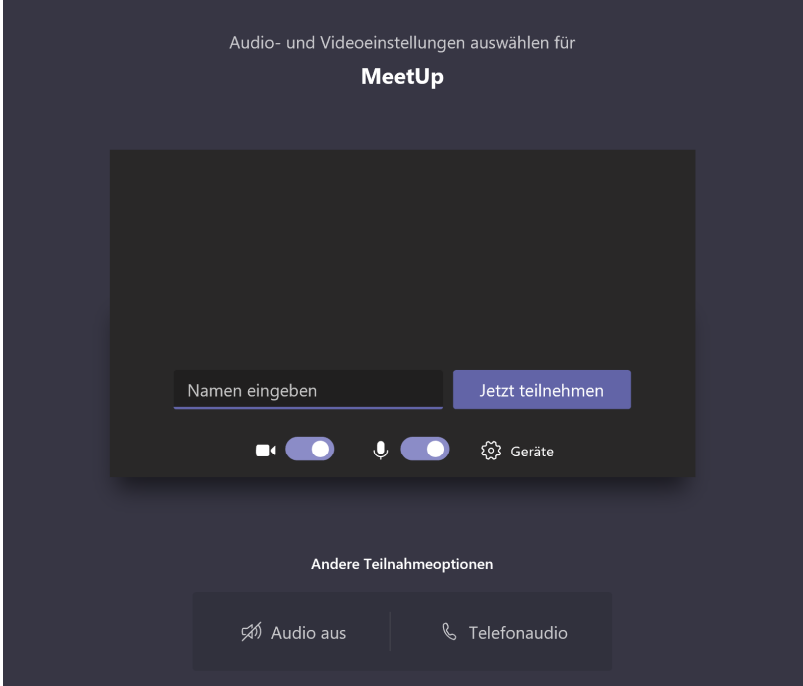

Sie befinden sich nun bereits im Onlinemeeting. Bitte warten Sie, bis der Gesprächsleiter oder ein anderer Teilnehmer im Meeting zulässt:

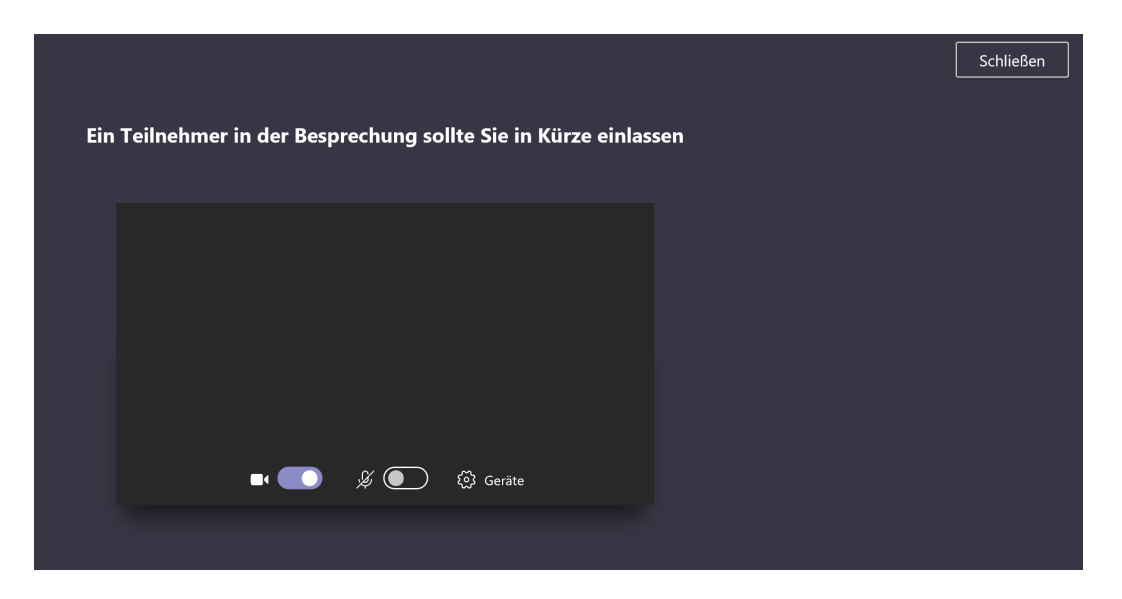

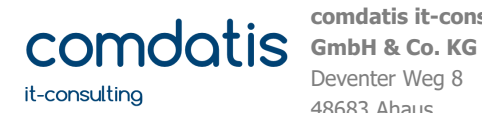

Telefon E-Mail Internet +49 (0) 2567 82900 00 info@comdatis.de http://www.comdatis.de

### **Einwahl in Online-Meetings**

Falls Sie die Audio-/Videofunktion Ihres Arbeitsplatzes nicht nutzen, müssen Sie sich noch telefonisch in das Meeting einwählen: Für die Durchführung des Onlinemeetings besteht kein Zwang zur Verwendung der Webcam und des Mikrofons. Es besteht auch die Möglichkeit zur Nutzung des Onlinemeetings in Verbindung mit einer Telefonkonferenz. Die Einwahldaten für die Telefonkonferenz finden Sie im Nachrichtentext des Termins:

+49 69 677765514 Germany, Frankfurt am Main (Gebührenpflichtig)

Konferenz-ID: THE THE E#

Nach Anruf der Nummer (deutsche Ortsvorwahl) folgen Sie bitte den Anweisungen der Tonansage. Sie benötigen für die Einwahl die Konferenz-ID (im Screenshot farblich markiert, aber unkenntlich gemacht).

Nach erfolgtem Einlass in das Meeting sehen Sie ein Fenster, welches in etwa so aussieht (abhängig von der Anzahl der Teilnehmer und der Option zur Videofreigabe):

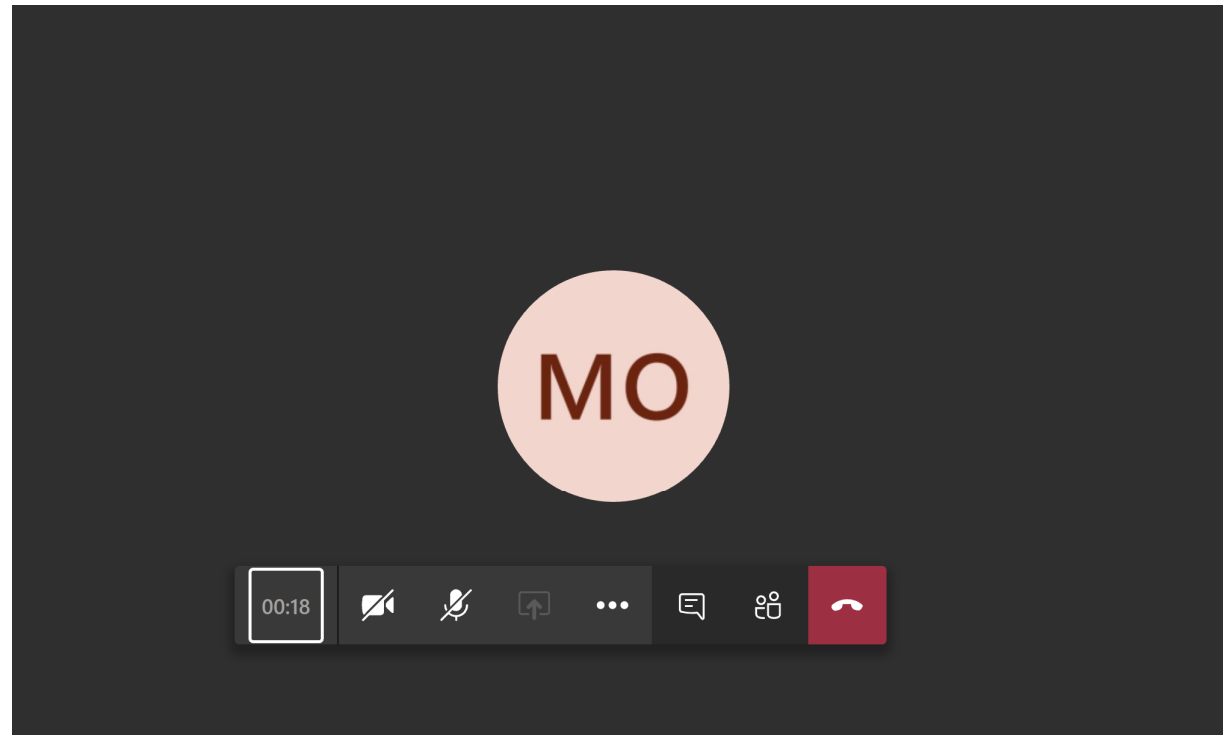

Es besteht nun auch die Möglichkeit zur Bildschirmfreigabe, hier am Beispiel der Website www.comdatis.de:

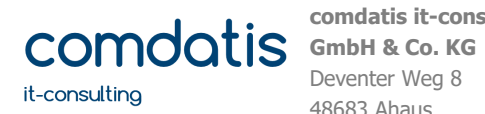

Telefon E-Mail Internet

+49 (0) 2567 82900 00 info@comdatis.de http://www.comdatis.de

## **Einwahl in Online-Meetings**

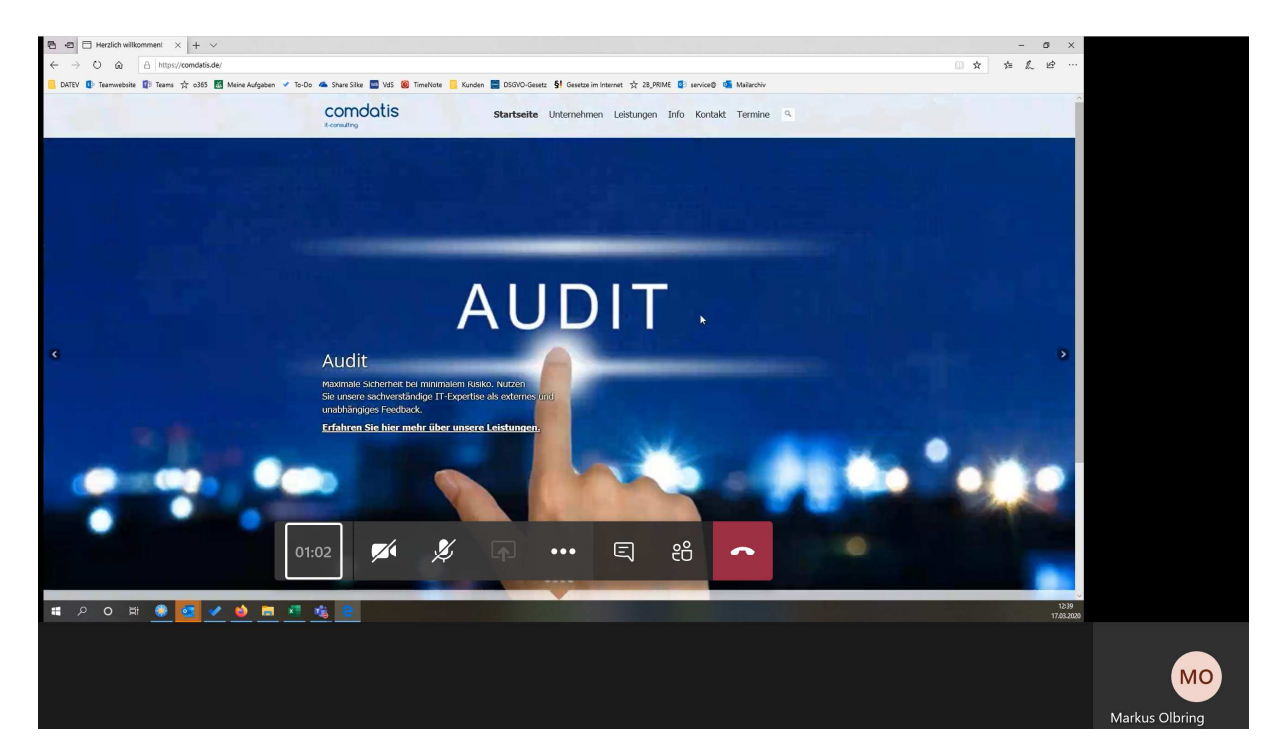

Für die Beendigung des Meetings verwenden Sie bitte den Telefonhörer:

Sie haben folgende, weitere Optionen, die im Meeting relevant sein könnten:

- Chatfunktion:

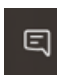

- Bildschirmfreigabe:

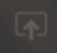